## • Accedere al seguente link:

[https://servizi.comune.lovere.bg.it/portal/servizi/pagamenti/nuovo\\_pagamento\\_online/35](https://servizi.comune.lovere.bg.it/portal/servizi/pagamenti/nuovo_pagamento_online/35)

• Compilare i campi obbligatori cerchiati in rosso (i campi restanti sono facoltativi):

Inserisci dati Pagamenti On line: Compartecipazione e cauzione skipass

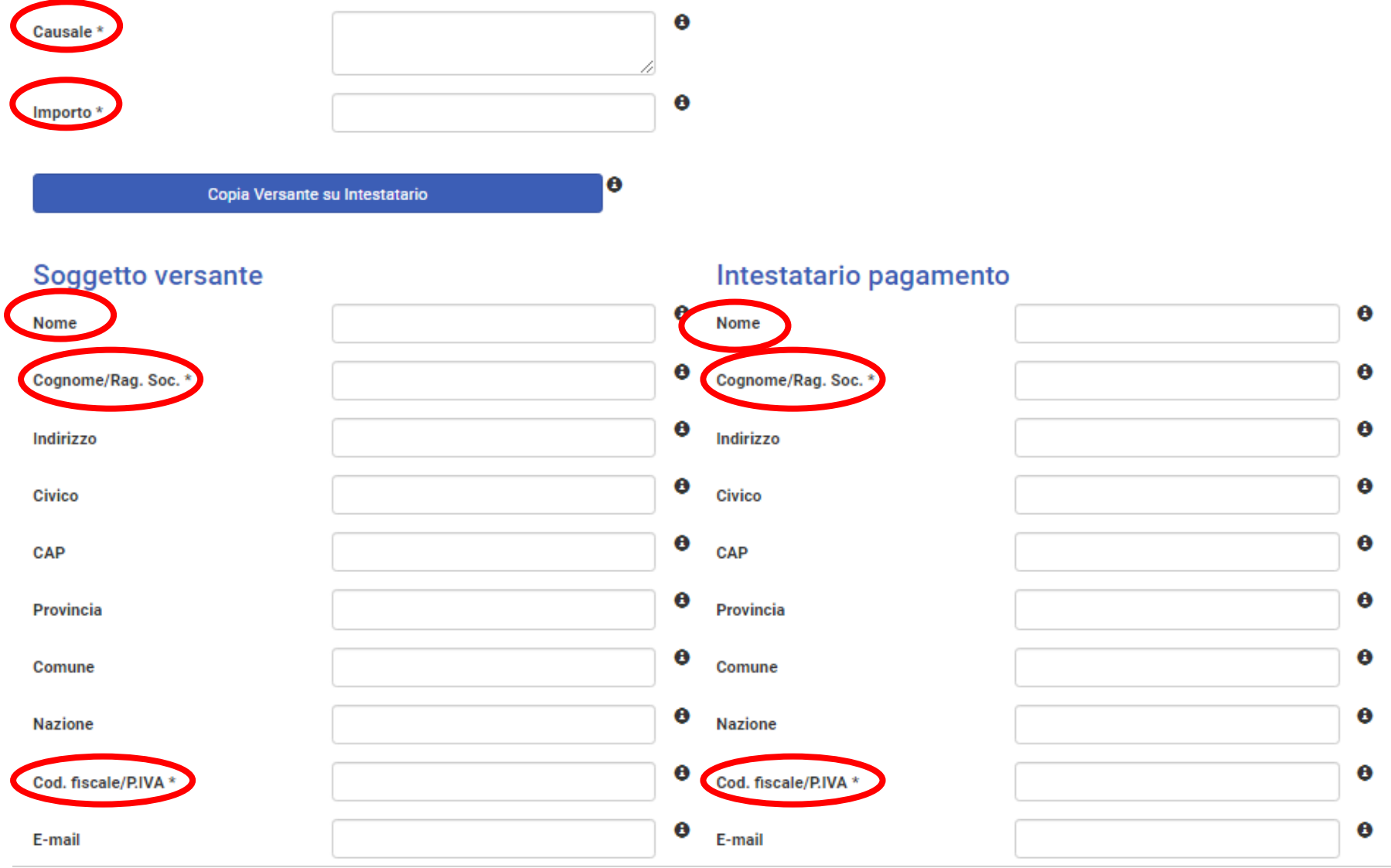

## Alle voci:

- **"***CAUSALE***"**: in caso di RINNOVO dello Skipass inserire la dicitura "**RINNOVO FREE SKIPASS + nome del/della minore**"; - in caso di RILASCIO di nuovo Skipass inserire la dicitura "**RILASCIO FREE SKIPASS + nome del/della minore**";
- **"***IMPORTO***"**: in caso di RINNOVO, inserire l'importo di **€ 55,00**;
	- in caso di RILASCIO, inserire l'importo di **€ 60,00**;

**"***SOGGETTO VERSANTE***"** e **"***INTESTATARIO DEL PAGAMENTO***":** inserire i dati del/dei soggetto/i interessati (es. genitore). Se

€

coincidono, selezionare la casella

Copia Versante su Intestatario

• Inseriti i dati, spuntare le caselle

Dichiaro di aver letto l'informativa sulla privacy e trattamento dei dati personali e di autorizzare il trattamento dei dati personali per le finalità del servizio.

accetta i termini prima di inviare.

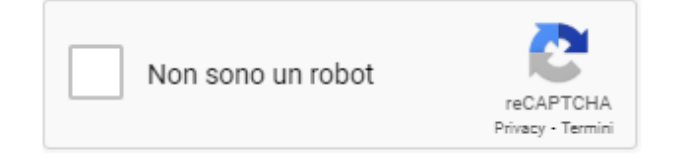

• Selezionare il tasto per generare e stampare l'avviso di pagamento in formato *.pdf* che potrà essere pagato accedendo alla

- schermata successiva o attraverso i canali sia fisici che online di banche e altri Prestatori di Servizi di pagamenti (PSP), come ad esempio:
	- sportelli bancari e i relativi bancomat aderenti al sistema pagoPA;
	- l'home banking;
	- tabaccherie e ricevitorie abilitate;
	- uffici postali.

• In alternativa, selezionare <sup>Paga</sup> per procedere direttamente al pagamento tramite carta di credito/debito, conto corrente o altri metodi di pagamento (es. BancomatPay, Satispay, Postepay ecc.).